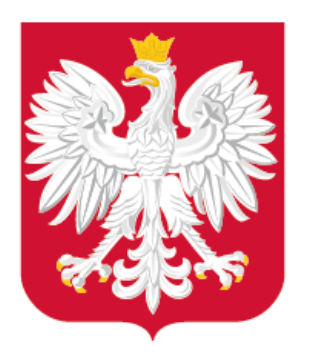

# Omówienie aspektów technicznych Wtyczka APP do QGIS Wsparcie w procesie cyfryzacji planowania przestrzennego

Spotkanie ze służbami urzędów wojewódzkich, 24 listopada 2020 r.

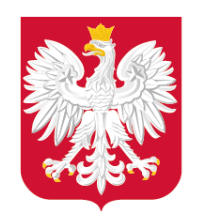

### Plan prezentacji

- 1. GML/XML skąd ten format?
- 2. Struktura pliku GML schemat UML i GML
- 3. Dane zawarte w pliku GML klasy obiektów
- 4. Wtyczka APP do QGIS
- 5. Weryfikacja pliku GML podpis elektroniczny
- 6. Weryfikacja pliku GML walidacja pliku
- 7. Weryfikacja pliku GML wizualizacja pliku GML

 $\lceil$ O

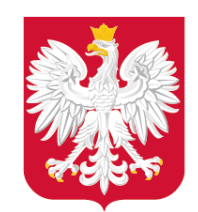

### GML/XML – skąd ten format?

GML (ang. *Geography Markup Language*) – język znaczników oparty na języku XML służący do zapisu i transferu danych geograficznych. GML jest językiem służącym do opisu danych geograficznych zgodnie z zasadami opisanymi w normie ISO 19136:2007. Intencją opracowania języka GML przez OGC (Open Geospatial Consortium) była łatwa wymiana danych pomiędzy różnymi aplikacjami i systemami GIS.

Struktura dokumentu GML (tzw. schemat GML), opisywana jest przez plik XSD (XML Schema Description). QGIS

[ဝ]

XML (ang. *eXtensible Markup Language*) – uniwersalny język znaczników przeznaczony do zapisu i transferu różnych danych w sposób strukturalizowany i niezależny od platformy. Jest standardem specyfikowanym przez organizację W3C.

Zarówno GML, jak i XML są formatami tekstowymi, możliwymi do edycji za pomocą dowolnego edytora tekstu (np. Notatnik, Notepad ++). Pliki GML są też odczytywane przez programy GIS, np. QGIS.

www.gov.pl/mrpit

# **Making location count.**

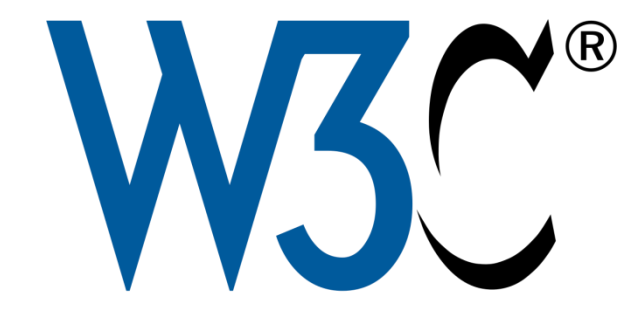

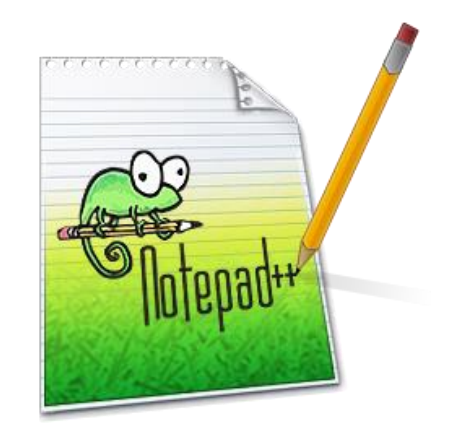

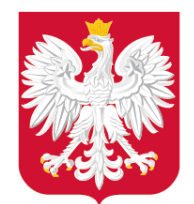

### GML/XML – skąd ten format?

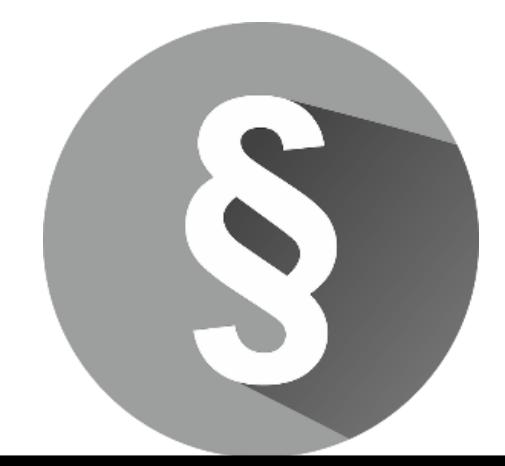

#### Podstawy prawne

- Rozporządzenie Rady Ministrów w sprawie Krajowych Ram Interoperacyjności, minimalnych wymagań dla rejestrów publicznych i wymiany informacji w postaci elektronicznej oraz minimalnych wymagań dla systemów teleinformatycznych (Dz.U. z [2017 r. poz. 2247\)](https://sip.legalis.pl/document-view.seam?documentId=mfrxilrtg4ytcnrwgi4tq)
- Rozporządzenie Prezesa Rady Ministrów w sprawie wymagań technicznych dla dokumentów elektronicznych zawierających akty normatywne i inne akty prawne, dzienników urzędowych wydawanych w postaci elektronicznej oraz środków komunikacji elektronicznej i informatycznych nośników danych z dnia 27 grudnia 2011 r. [\(Dz.U. Nr 289, poz. 1699\)](https://sip.legalis.pl/document-view.seam?documentId=mfrxilrsgaydiojvgq3ds)

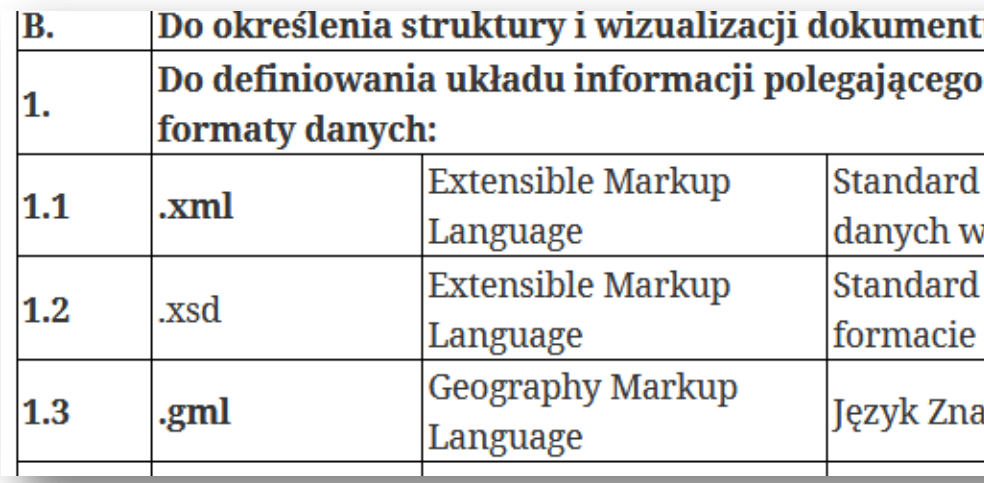

#### $§ 5$

1. Załącznik do aktu podlegającego ogłoszeniu może być przekazany do ogłoszenia w postaci: 1) pliku XML o strukturze specyficznej dla danego rodzaju załącznika wraz ze schematem zdefiniowanym w formacie XSD oraz wygenerowaną na podstawie tego pliku wizualizacją w formacie PDF zgodnym z minimalnymi wymaganiami dla systemów teleinformatycznych określonymi w przepisach wydanych na podstawie art. 18 ustawy z dnia 17 lutego 2005 r. o informatyzacji działalności podmiotów realizujących zadania publiczne, zwanymi dalej "minimalnymi wymaganiami dla systemów teleinformatycznych";

a) umożliwia konwersję do pliku PDF,

[O]

b) umożliwia, bez konieczności dokonywania zmian w dokumencie, wydruk treści w formacie A4 w jakości prezentacji niepozostawiającej wątpliwości co do treści dokumentu;

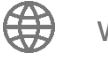

#### u elektronicznego stosuje się następujące formaty danych:

#### na określeniu elementów informacyjnych oraz powiązań między nimi stosuje się następujące

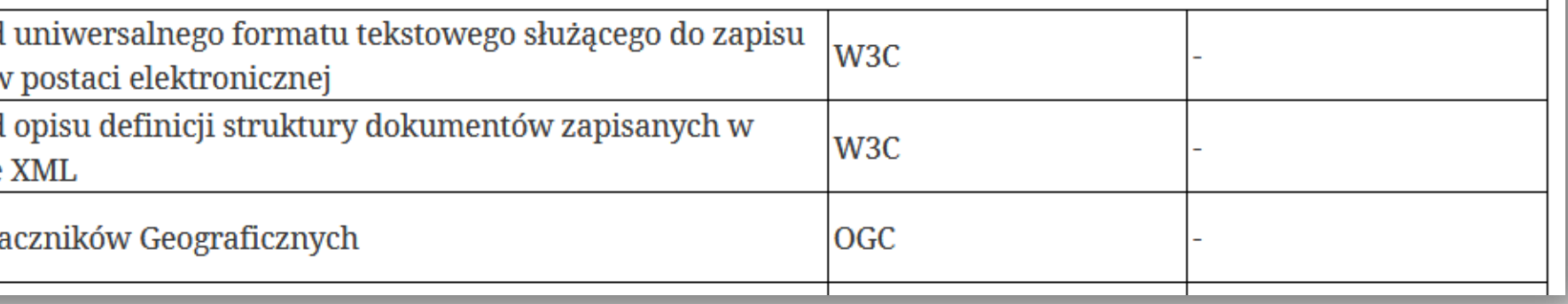

2) pliku XML w jednym z formatów określonych w minimalnych wymaganiach dla systemów teleinformatycznych, którego postać:

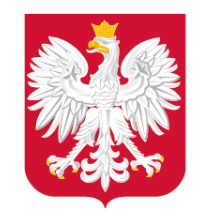

## Struktura pliku GML – schemat UML i GML

Do publikacji schematów aplikacyjnych UML, GML oraz specyfikacji danych zobowiązuje § 3. ust. 3. Rozporządzenia.

- 3. Zakres informacyjny i struktura danych gromadzonych w zbiorach danych przestrzennych w postaci:
- 1) schematu aplikacyjnego UML - schematu opisującego zawartość, strukturę oraz ograniczenia mające zastosowanie wobec informacji w określonej dziedzinie problemu opisane w języku UML,
- 2) schematu aplikacyjnego GML – schematu aplikacyjnego UML zapisanego za pomocą XML Schema, standardu definiowania struktury dokumentów XML, w postaci definicji struktury dokumentów elektronicznych GML,
- $3)$ specyfikacji danych zbiorów danych przestrzennych - szczegółowego opisu zestawów danych wraz z dodatkowymi informacjami umożliwiającymi ich tworzenie, dostarczanie i wykorzystywanie przez inny podmiot
- udostępniane są na stronie podmiotowej urzędu obsługującego ministra właściwego do spraw budownictwa, planowania i zagospodarowania przestrzennego oraz mieszkalnictwa.

Schematy te są udostępniane na stronie: <https://www.gov.pl/web/zagospodarowanieprzestrzenne/schematy-aplikacyjne>

 $\lceil$ O

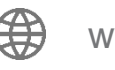

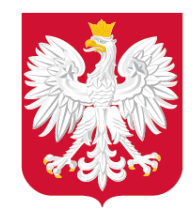

## Struktura pliku GML – schemat UML i GML

**GML Planowanie przestrzenne (przegląd)** 

6

#### Schemat UML

Wykorzystanie UML umożliwia zaprezentowanie złożonych zagadnień np. struktury, zawartości oraz ograniczeń **w sposób graficzny.**

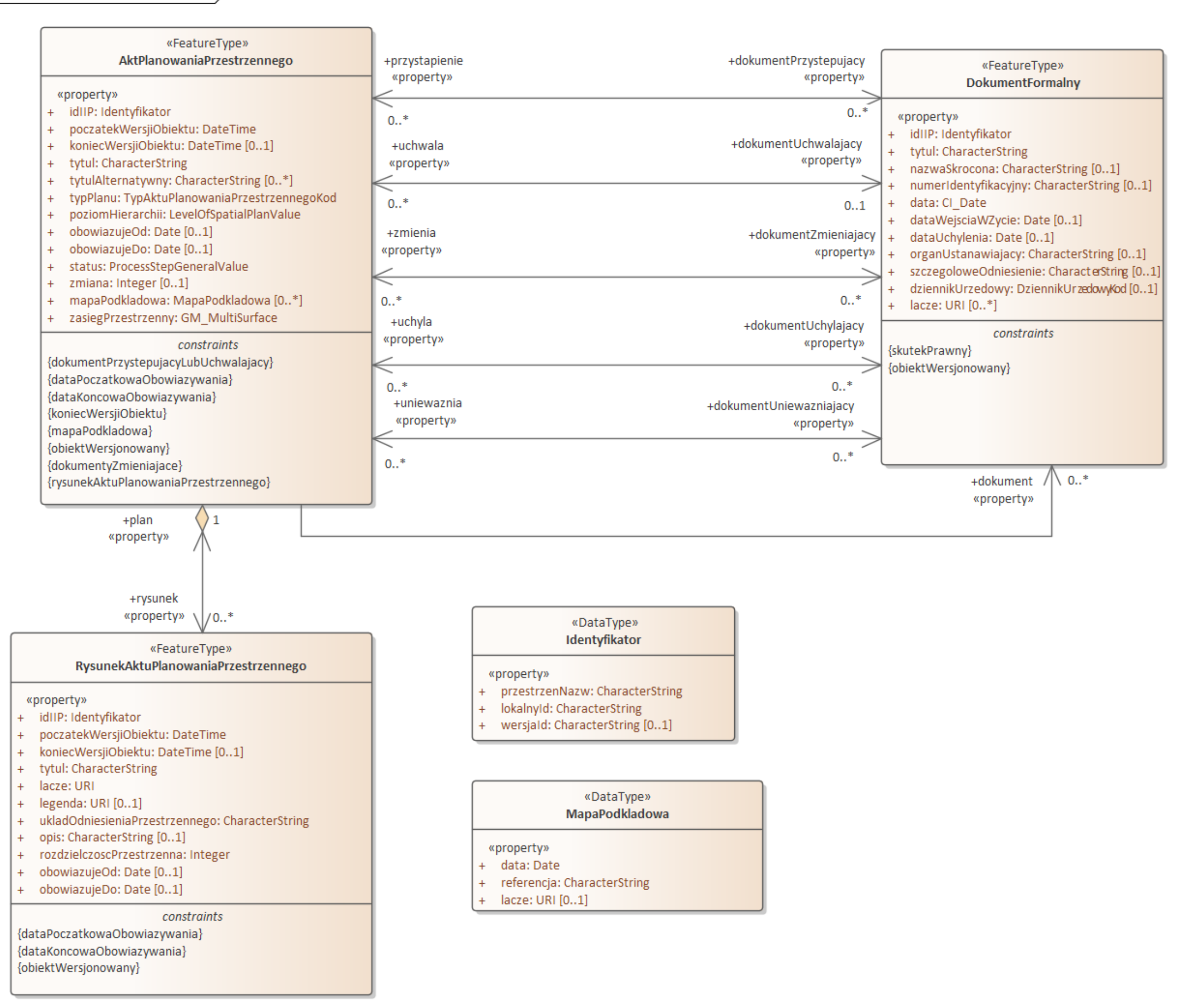

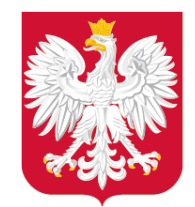

## Struktura pliku GML – schemat UML i GML

#### Schemat GML

Schemat GML w postaci pliku XSD umożliwia zaprezentowanie struktury, zawartości oraz ograniczeń w sposób możliwy **do odczytu komputerowego.**

Dzięki znanym (i publicznie dostępnym) schematom jest możliwe automatyczne sprawdzenie zgodności z nimi plików GML – **Walidacja plików.**

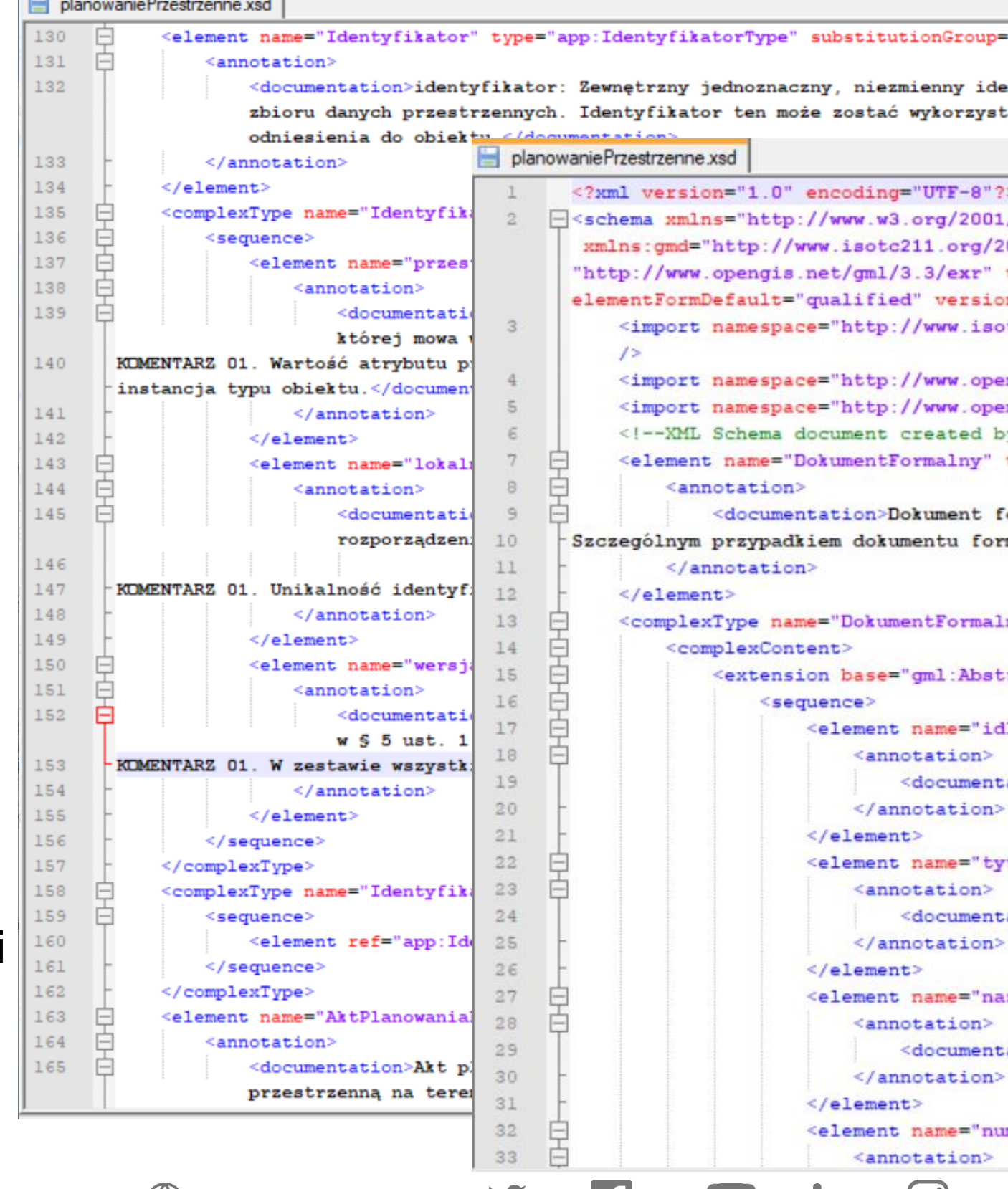

www.gov.pl/mrpit

#### "gml:AbstractObject">

ntyfikator obiektu publikowany przez dostawce any przez zewnętrzne systemy/aplikacje w celu

IOI

```
"XMLSchema" xmlns:app="https://www.gov.pl/static/zagospodarowanieprzestrzenne/schemas/app/1.0
005/gmd" xmlns:gml="http://www.opengis.net/gml/3.2" xmlns:gmlexr=
targetNamespace="https://www.gov.pl/static/zagospodarowanieprzestrzenne/schemas/app/1.0"
n = "1.0"tc211.org/2005/gmd" schemaLocation="http://schemas.opengis.net/iso/19139/20070417/gmd/gmd.xsd"
ngis.net/gml/3.2" schemaLocation="http://schemas.opengis.net/gml/3.2.1/gml.xsd"/>
ngis.net/gml/3.3/exr" schemaLocation="http://schemas.opengis.net/gml/3.3/extdEncRule.xsd"/>
y ShapeChange - http://shapechange.net/ -- >
type="app:DokumentFormalnyType" substitutionGroup="gml:AbstractFeature">
ormalny: Dokument formalny powiązany z aktem planowania przestrzennego.
malnego jest akt prawny.</documentation>
nyType">
ractFeatureType">
iIIP" type="app:IdentyfikatorPropertyType">
ation>identyfikator: Zewnętrzny identyfikator obiektu przestrzennego.</documentation>
tul" type="string">
ation>tytuł: Oficjalny tytuł lub nazwa dokumentu.</documentation>
zwaSkrocona" type="string" minOccurs="0">
ation>nazwa skrócona: Skrócona nazwa lub alternatywny tytuł dokumentu.</documentation>
merIdentyfikacyjny" type="string" minOccurs="0">
```
#### 3 typy klas obiektów:

• **AktPlanowaniaPrzestrzennego** – reprezentacja aktu ustanawiającego i kształtującego politykę przestrzenną na terenie województwa lub gminy. Zasięg przestrzenny obiektu

- reprezentuje granicę obszaru, który jest objęty aktem planowania przestrzennego.
- **RysunekAktuPlanowaniaPrzestrzennego** cyfrowa reprezentacja części graficznej aktu planowania przestrzennego z nadaną georeferencją.
- **DokumentFormalny** dokument formalny powiązany z aktem planowania przestrzennego, np. uchwała o przystąpieniu do sporządzenia APP, uchwała o uchwaleniu APP, zarządzenie zastępcze w sprawie APP, a także opracowanie ekofizjograficzne, czy prognoza skutków finansowych itp.

 $\overline{S}$ 

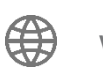

## Dane zawarte w pliku GML – klasy obiektów

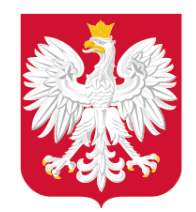

Ministerstwo Rozwoju, Pracy i Technologii

Ministerstwo Rozwoju, Klasa:

## Dane zawarte w pliku GML - klasy obiektów

#### AktPlanowaniaPrzestrzennego

## **Zasięg** przestrzenny

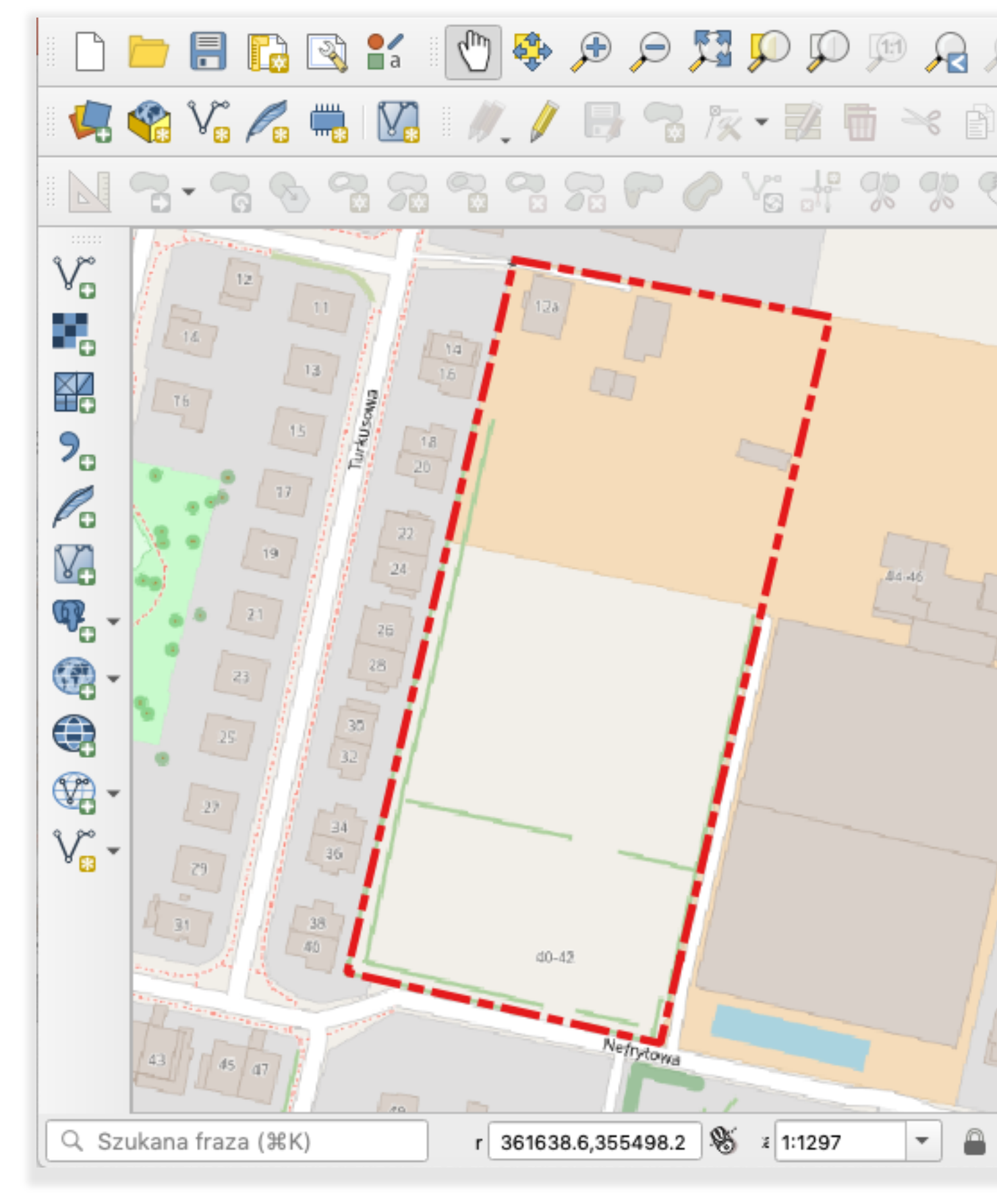

#### «FeatureType» AktPlanowaniaPrzestrzennego

#### «property»

- idIIP: Identyfikator  $+$
- poczatekWersjiObiektu: DateTime
- koniecWersjiObiektu: DateTime [0..1]  $\ddot{}$
- tytul: CharacterString  $\ddot{}$
- tytulAlternatywny: CharacterString [0..\*]  $\ddotplus$
- typPlanu: AktPlanowaniaPrzestrzennegoKod  $\ddot{}$
- poziomHierarchii: LevelOfSpatialPlanValue  $\ddot{}$
- obowiazujeOd: Date [0..1]  $\ddot{}$
- obowiazujeDo: Date [0..1]  $\ddot{}$
- status: ProcessStepGeneralValue  $+$
- zmiana: Integer [0..1]  $\ddot{}$
- mapaPodkladowa: MapaPodkladowa [0..\*]  $\ddot{}$
- zasiegPrzestrzenny: GM MultiSurface  $\ddot{}$

#### constraints

{dataPoczatkowaObowiazywania} {dokumentyZmieniajace} {dataKoncowaObowiazywania} {dokumentPrzystepujacyLubUchwalajacy} {koniecWersjiObiektu} {mapaPodkladowa} {obiektWersjonowany} {rysunekAktuPlanowaniaPrzestrzennego}

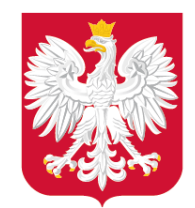

Klasa:

## RysunekAktuPlanowaniaPrzestrzennego

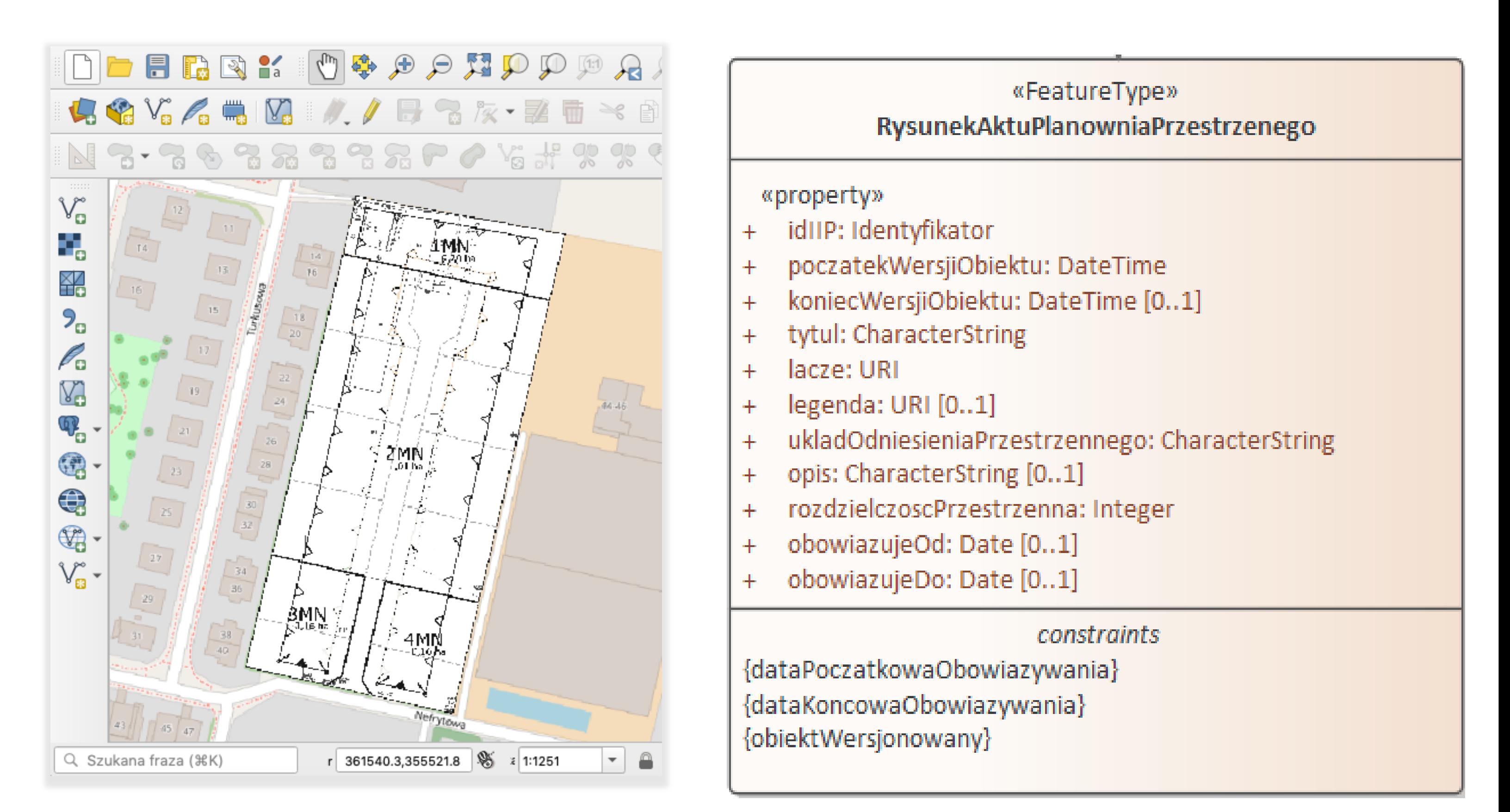

### **Raster z georeferencją**

+ informacje o rysunku w Akcie Planowania Przestrzennego (w tym łącze)

## Dane zawarte w pliku GML – klasy obiektów

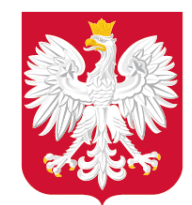

### Dane zawarte w pliku GML - klasy obiektów

### DokumentFormalny

#### Odniesienie do dokumentacji

Klasa:

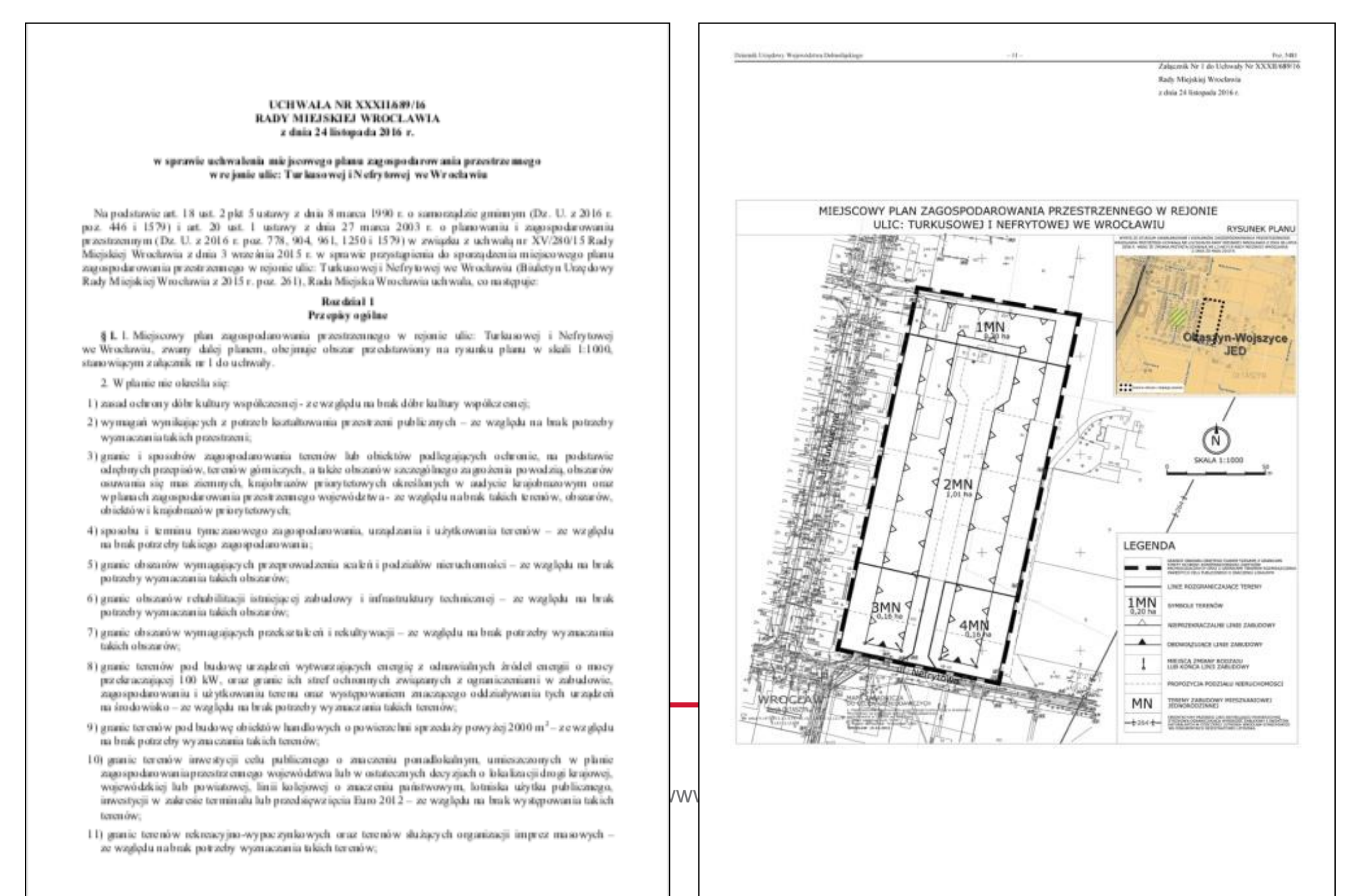

Strong 1

#### «FeatureType» **DokumentFormalny**

#### «property»

- idIIP: Identyfikator ╇
- tytul: CharacterString  $+$
- nazwaSkrocona: CharacterString [0..1] ╇
- numerIdentyfikacyjny: CharacterString [0..1] ╇
- data: CI Date ╇
- dataWejsciaWZycie: Date [0..1] ╇
- dataUchylenia: Date [0..1] ╇
- organUstanawiajacy: CharacterString ╋
- szczegoloweOdniesienie: CharacterString [0..1] ╉
- dziennikUrzedowy: DziennikUrzedowyKod [0..1] ╇
- lacze: URI [0..\*] ╇

#### *constraints*

{skutekPrawny} {obiektWersjonowany}

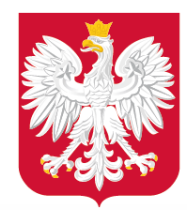

Weryfikacja pliku GML – podpis elektroniczny

5. Dane przestrzenne tworzone dla aktów, o których mowa w ust. 2, stanowią załącznik do uchwały przyjmującej akt lub wydanego zarządzenia zastępczego, o którym mowa w art. 67c ust. 5.

> § 6. 1. Dane przestrzenne dla każdego aktu planowania przestrzennego, w postaci dokumentu elektronicznego GML, podpisywane są kwalifikowanym podpisem elektronicznym, podpisem zaufanym albo podpisem osobistym.

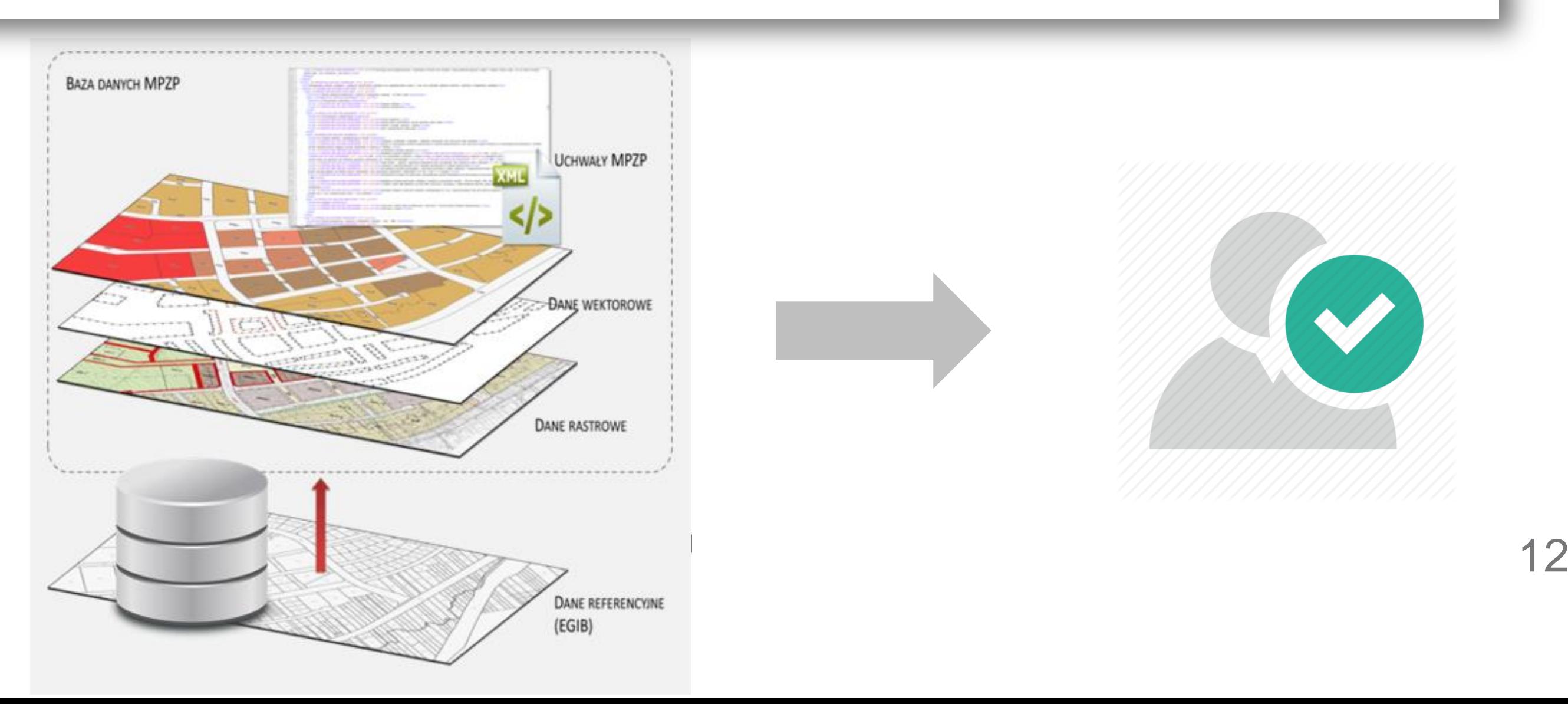

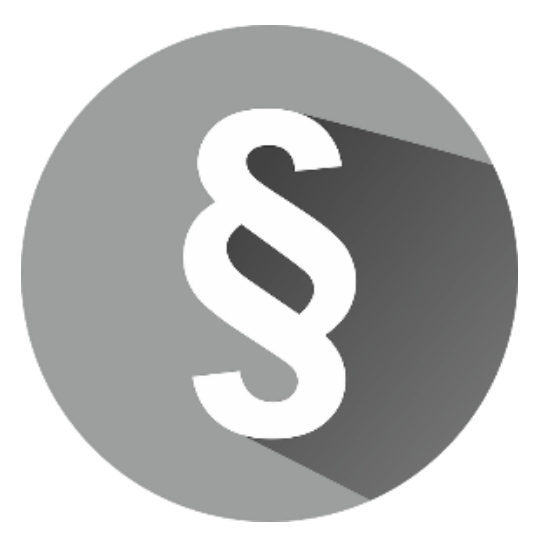

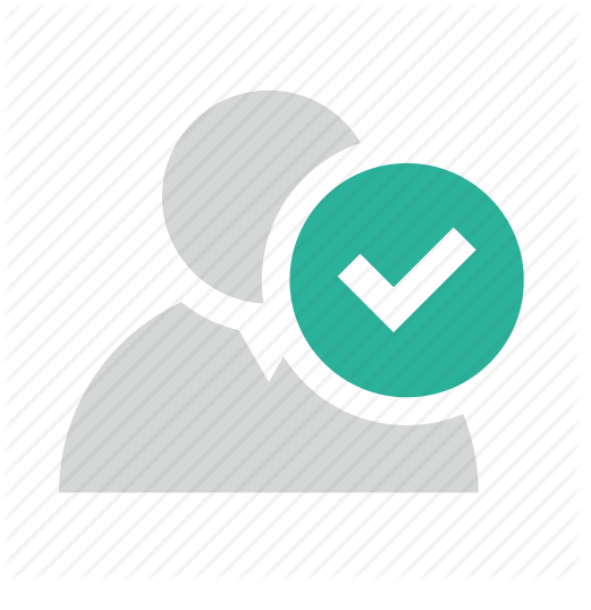

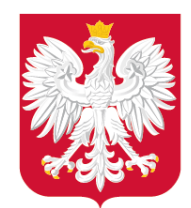

Weryfikacja pliku GML – podpis elektroniczny

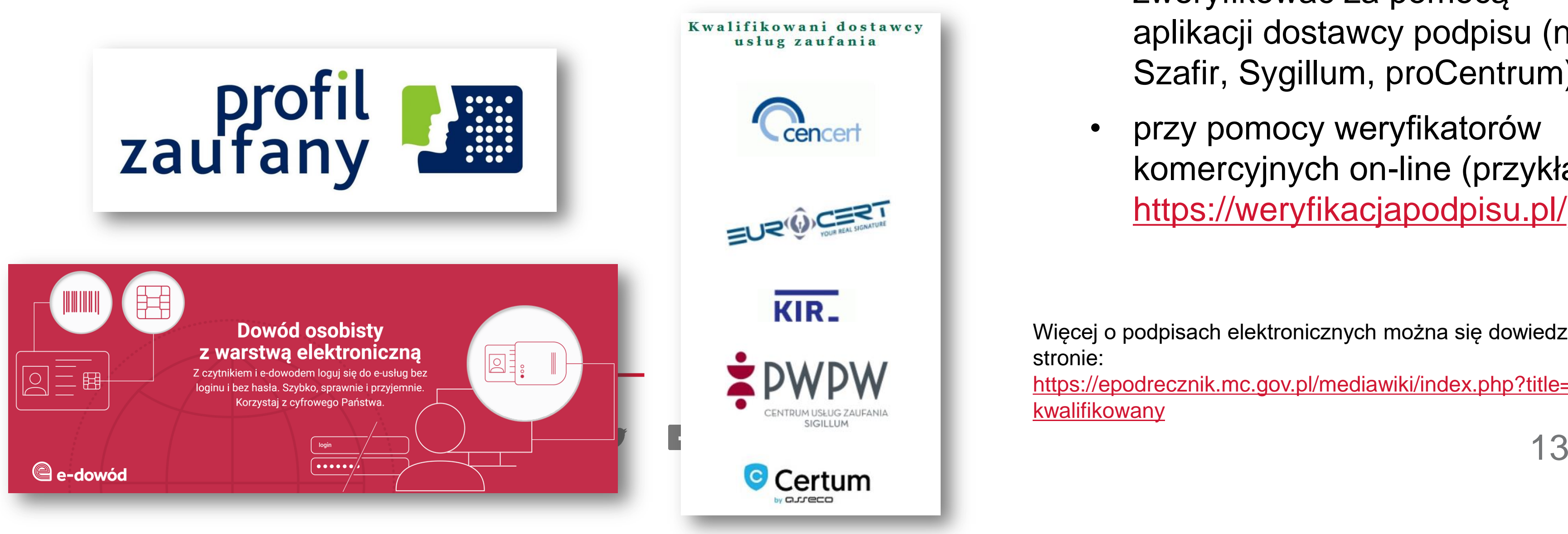

- 1. Kwalifikowany podpis elektroniczny lista dostawców na stronie Narodowego Centrum Certyfikacji: https://www.nccert.pl/
- 2. Podpis zaufany składany poprzez profil zaufany: [https://www.gov.pl/web/gov/podpisz-dokument-elektronicznie-wykorzystaj](https://www.gov.pl/web/gov/podpisz-dokument-elektronicznie-wykorzystaj-podpis-zaufany)[podpis-zaufany](https://www.gov.pl/web/gov/podpisz-dokument-elektronicznie-wykorzystaj-podpis-zaufany).
- 3. Podpis osobisty aktywowany na nowych dokumentach tożsamości (tzw. edowód), więcej informacji: [https://www.gov.pl/web/e-dowod/podpis-osobisty.](https://www.gov.pl/web/e-dowod/podpis-osobisty)

Weryfikacja podpisu:

- podpis zaufany można zweryfikować na stronie podpisu zaufanego: [https://moj.gov.pl/uslugi/signer/](https://moj.gov.pl/uslugi/signer/upload) [upload,](https://moj.gov.pl/uslugi/signer/upload)
	- Podpis kwalifikowany można zweryfikować za pomocą aplikacji dostawcy podpisu (np. Szafir, Sygillum, proCentrum),
	- przy pomocy weryfikatorów komercyjnych on-line (przykład: <https://weryfikacjapodpisu.pl/>).

Więcej o podpisach elektronicznych można się dowiedzieć na stronie:

[https://epodrecznik.mc.gov.pl/mediawiki/index.php?title=Podpis\\_](https://epodrecznik.mc.gov.pl/mediawiki/index.php?title=Podpis_kwalifikowany) [kwalifikowany](https://epodrecznik.mc.gov.pl/mediawiki/index.php?title=Podpis_kwalifikowany)

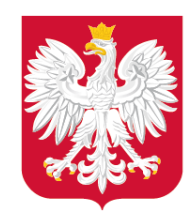

Weryfikacja pliku GML – walidacja pliku GML

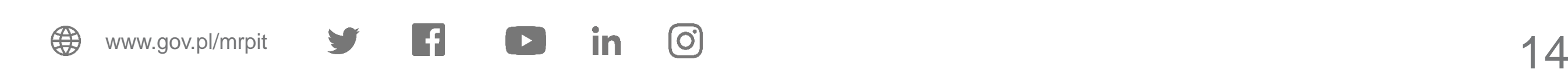

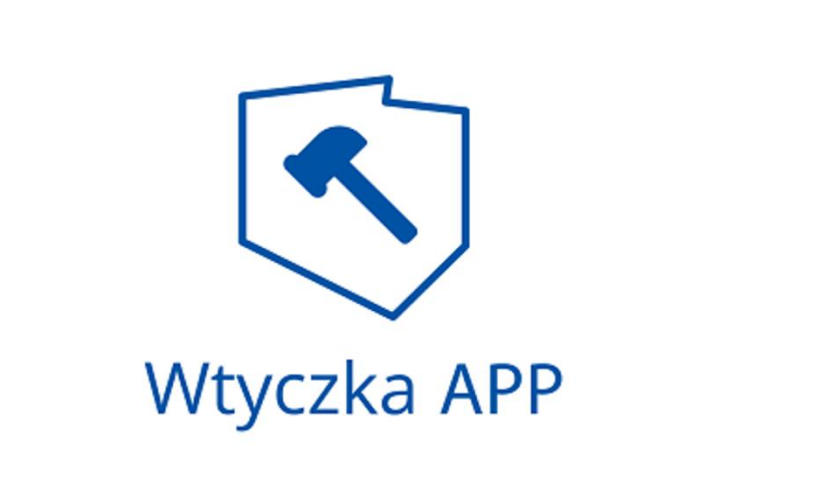

Walidacja w przypadku pliku GML – oznacza sprawdzenie, czy jego **struktura** oraz powiązania między danymi wewnątrz pliku **jest**  zgodna z **określonym schematem**.

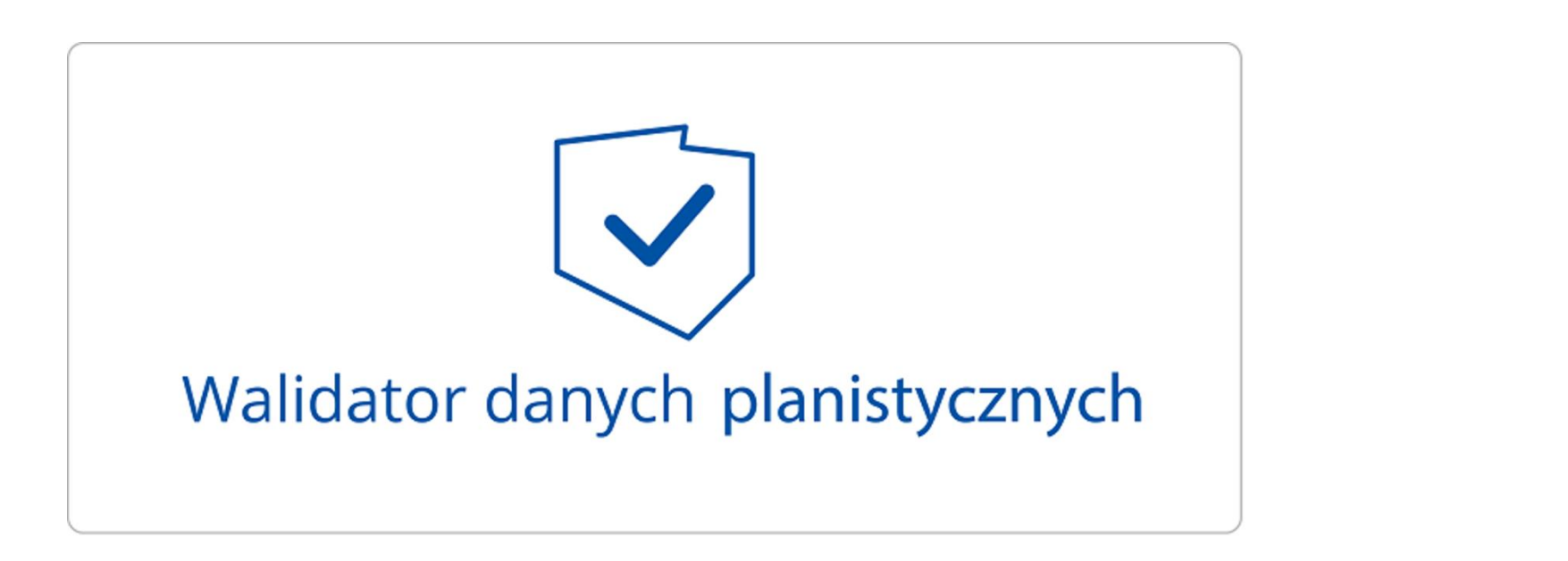

Obecnie w celu sprawdzenia poprawności plików GML zalecamy korzystanie z walidatora dostępnego we **Wtyczce APP**.

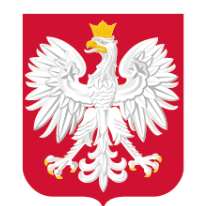

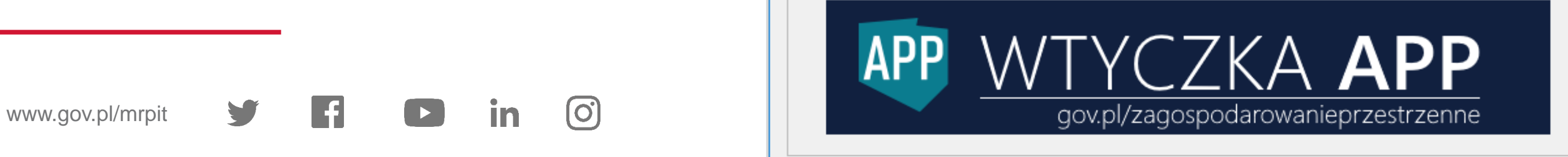

Zbiór APP

**APP** 

Wtyczka do otwartego oprogramowania QGIS – Wtyczka APP

- Tworzenie danych dla APP
- Tworzenie zbioru APP
- Tworzenie i aktualizacja metadanych
- **Walidacja plików**

Instrukcja obsługi oraz film instruktażowy dostępny jest pod adresem:

[https://www.gov.pl/web/zagospodarowanieprzestrzenne/](https://www.gov.pl/web/zagospodarowanieprzestrzenne/wtyczka-app) [wtyczka-app](https://www.gov.pl/web/zagospodarowanieprzestrzenne/wtyczka-app)

**APP** + QGIS

APP Praca z APP / zbiorem APP

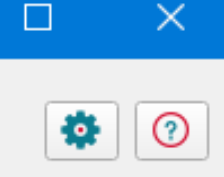

Czy będziesz pracować ze zbiorem danych przestrzennych aktów planowania przestrzennego (zbiór APP), czy z danymi przestrzennymi dla pojedynczego aktu planowania przestrzennego  $(APP)$ ?

APP - obejmuje dane przestrzenne dla jednego aktu planowania przestrzennego np. dla wybranego miejscowego planu zagospodarowania przestrzennego.

Zbiór APP - obejmuje zestaw danych przestrzennych dla wielu (co najmniej jednego) aktów planowania przestrzennego tego samego rodzaju, występujących w danej jednostce podziału terytorialnego np. miejscowe plany zagospodarowania przestrzennego danej gminy.

Aby utworzyć zbiór APP, należy wcześniej przygotować pojedyncze pliki GML dla każdego APP, który zostanie włączony do tego zbioru.

Dane przestrzenne dla jednego APP obejmują:

- rysunek lub rysunki APP, w postaci plików rastrowych z nadaną georeferencją, w formacie GeoTIFF, wraz z informacją o łączu pod którym są one opublikowane (co najmniej jeden rysunek jest wymagany w przypadku obowiązującego APP);

- granicę obszaru objętego APP określoną w układzie PL-1992 (EPSG:2180) lub PL-2000 (EPSG:2176, 2177, 2178, 2179), posiadającą reprezentację geometryczną w postaci jednego poligonu lub jednego multipoligonu (w przypadku obiektów wieloczęściowych);

- informacje nt. dokumentów powiązanych z danym APP (np. uchwała o przystąpieniu do sporządzenia APP, uchwała uchwalająca APP, czy opracowanie ekofizjograficzne, prognoza oddziaływania na środowisko, prognoza skutków finansowych, decyzja o zmianie przeznaczenia gruntów rolnych na cele nierolnicze lub leśnych na cele nieleśne wraz ze złożonymi wnioskami).

Weryfikacja pliku GML – walidacja pliku przy pomocy Wtyczki APP

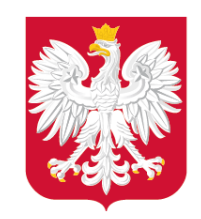

### Weryfikacja pliku GML – walidacja pliku przy pomocy Wtyczki APP

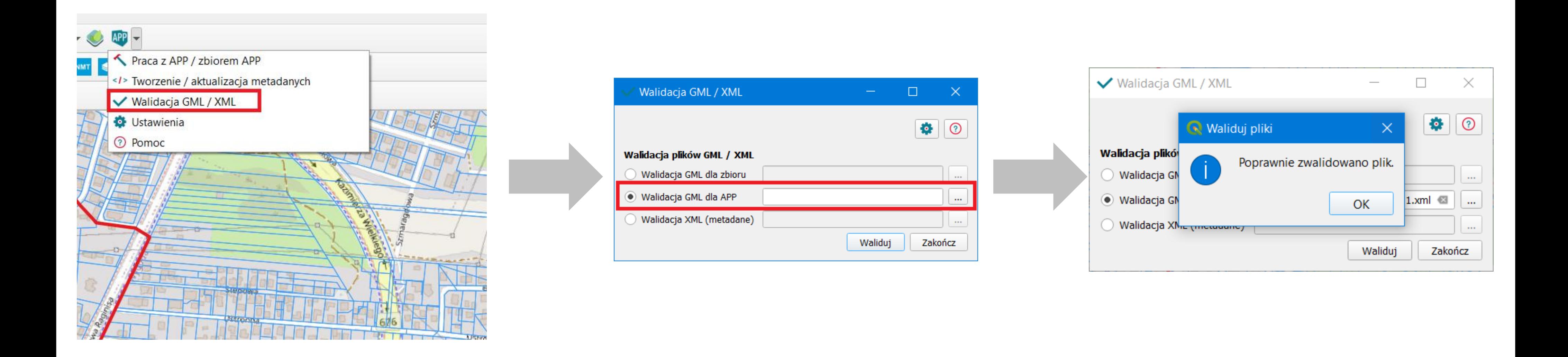

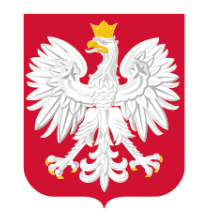

#### Pliki powstałe przed 18.11.2020 należy walidować przy pomocy Wtyczki APP wersja 1.0.

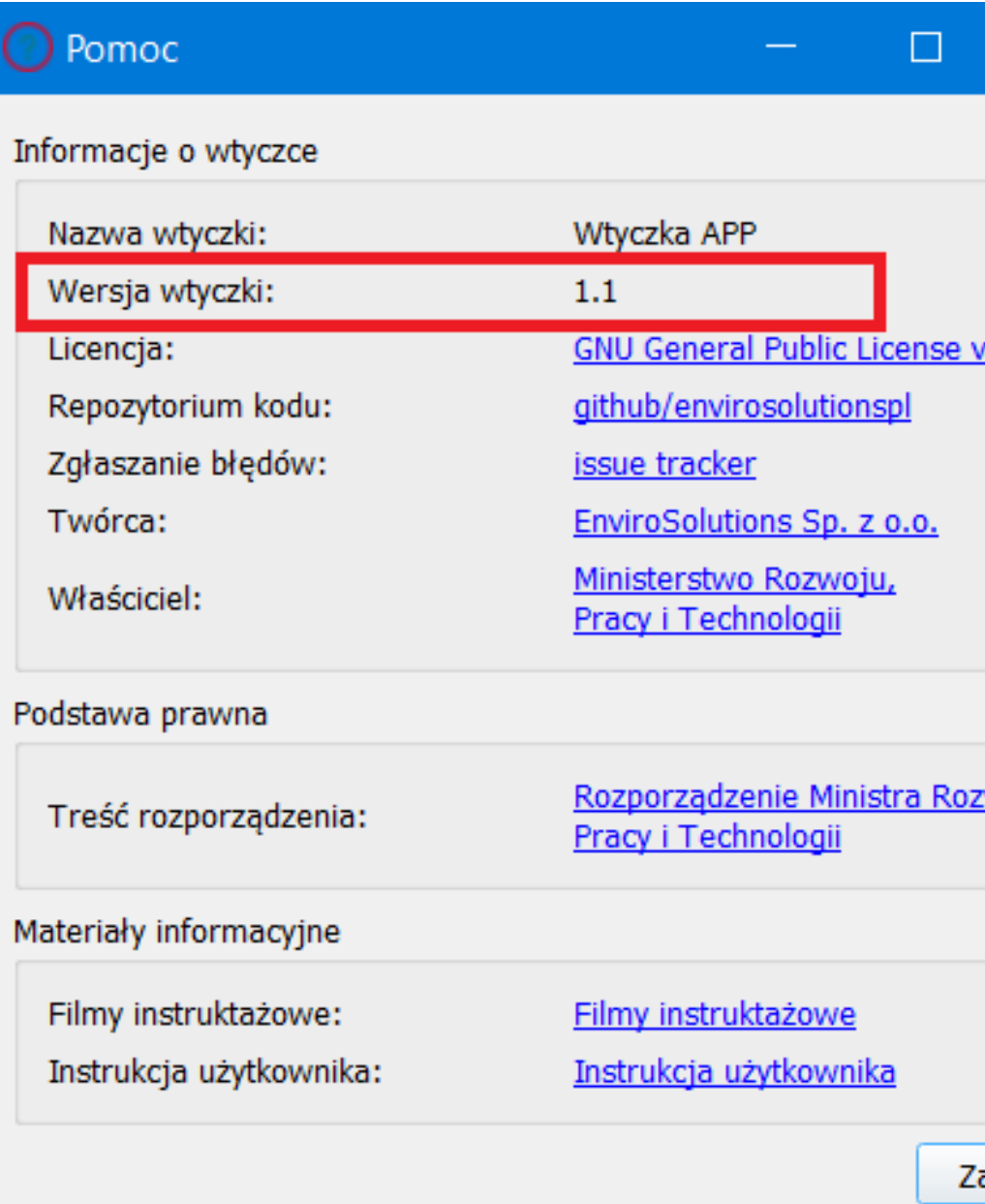

Aktualne oraz archiwalne wersje Wtyczki APP są dostępne w oficjalnym Repozytorium QGIS: [https://plugins.qgis.org/plugins/wtyczka\\_qgis\\_app/](https://plugins.qgis.org/plugins/wtyczka_qgis_app/)

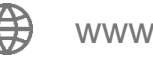

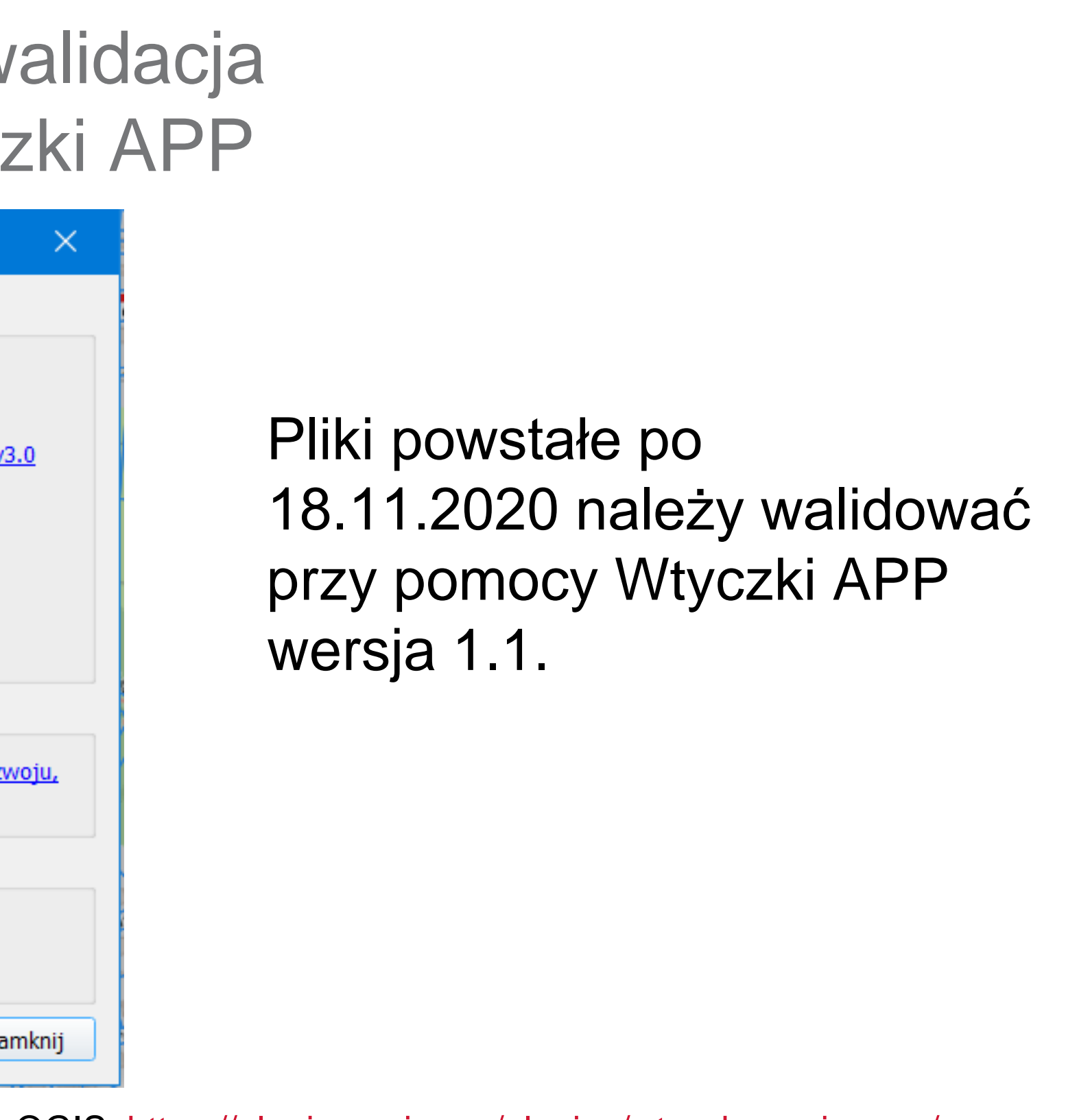

## Weryfikacja pliku GML – walidacja pliku przy pomocy Wtyczki APP

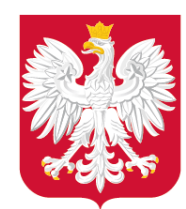

Przykładowe pliki są udostępniane na stronie: <https://www.gov.pl/web/zagospodarowanieprzestrzenne/przykladowe-dane>

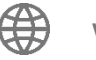

### Weryfikacja pliku GML – wizualizacja pliku GML w Notepad ++

1 1 GML APP plan miejscowy.gml

- F<?xml version="1.0" encoding="utf-8"?><wfs:FeatureCollection xmlns:app=
- "https://www.gov.pl/static/zagospodarowanieprzestrzenne/schemas/app/1.0" xmlns:gco="http://www.isotc211.org/2005/gco" xmlns:gmd ="http://www.isotc211.org/2005/gmd" xmlns:gml="http://www.opengis.net/gml/3.2" xmlns:xsi= "http://www.w3.org/2001/XMLSchema-instance" xmlns:wfs="http://www.opengis.net/1" 1\_1\_GML\_APP\_plan\_miejscowy.gml "http://www.w3.org/1999/xlink" numberMatched="unknown" numberReturned="3" time "https://www.gov.pl/static/zagospodarowanieprzestrzenne/schemas/app/1.0 https://www.gov.pl/static/zagospodarowanieprzestrzenne/schemas/app/1.0/planow http://www.opengis.net/gml/3.2 http://schemas.opengis.net/gml/3.2.1/gml.xsd ht http://schemas.opengis.net/wfs/2.0/wfs.xsd">
- <wfs:member><app:AktPlanowaniaPrzestrzennego gml:id="PL.ZIPPZP.2481\_206101-MPZ coml:identifier codeSpace="https://www.gov.pl/zagospodarowanieprzestrzenne/app
- https://www.gov.pl/zagospodarowanieprzestrzenne/app/AktPlanowaniaPrzestrzennego
- 026T000000</cml:identifier><app:idIIP>
- </app:lokalnyId> <app:wersjaId>20201026T000000</app:wersjaId></app:Identyfikator></app:idIIP><ap
- /app:poczatekWersjiObiektu <app:tytul>Miejscowy plan zagospodarowania przestrzennego części osiedla Jaros:
- Armii Ludowej) etap I</app:tytul>
- E <app:tytulAlternatywny>MPZP nr 140</app:tytulAlternatywny><app:tytulAlternatywny> </app:tytulAlternatywny><app:typPlanu xlink:href= "https://www.gov.pl/static/zagospodarowanieprzestrzenne/codelist/TypAktuPlanow aPrzestrzennego" xlink:title="miejscowy plan zagospodarowania przestrzennego' "http://inspire.ec.europa.eu/codelist/LevelOfSpatialPlanValue/infraLocal" xlin 2017-01-13</app:obowiazujeOd><app:status xlink:href="http://inspire.ec.europa xlink:title="prawnie wiążący lub realizowany" /><app:mapaPodkladowa><app:MapaP Esapp:referencja>Miejscowy plan zagospodarowania przestrzennego został sporządz mapy zasadniczej pozyskanej z państwowego zasobu geodezyjnego i kartograficzne http://bialystok.geoportal2.pl/map/geoportal/wms.php </app:lacze></app:MapaPodkladowa></app:mapaPodkladowa><app:zasiegPrzestrzenny "http://www.opengis.net/def/crs/EPSG/0/2179"><gml:surfaceMember><gml:Polygon> <gml:posList>5892189.160093999 8445777.300113002 5892188.580081003 8445790.180 5892186.150087001 8445809.950073 5892182.680116998 8445809.440123 5892158.0300 8445810.03009 5892153.4801 8445822.740109 5892153.100097999 8445839.910094002 5892152 150085999 8445875 450073998 5892151 490111997 8445895 420108002 589215 8445945 800108999 5892149 480104001 8445965 750123002 5892149 280093001 844597 5892148.7100829985 8445997.560118 5892148.500124998 8446006.180114 5892147.96 8446045.680112999 5892146.670108 8446066.550108999 5892146.760072002 8446085.9 5892140.640076999 8446108.030093001 5892140.040100001 8446127.200075999 589213 8446166.390073 5892138.650081998 8446173.870119 5892139.760071998 8446181.4100

5892134.912719 8446194.108700998 5892134.906922998 8446194.103514003 5892134.9

8446199.558102999 5892106.520081999 8446217.120116 5892105.099914998 8446217.0

5892092 226502003 8446278 596678 5892087 992496001 8446284 507877 5892076 9100

5892193 940128 8445668 720096 5892193 150086999 8445686 860105999 5892192 300112 8445704 990113 5892191 600098001 8445723.12012 5892190.600098999 8445741.140073001 5892189.880128 8445759.28009 5892189.160093999 8445777.300113002 </gml:posList></gml:LinearRing></gml:exterior></gml:Polygon></gml:surfaceNember></gml:MultiSurface></app:zasiegPrzestrzenny> <app:dokumentUchwalajacy xlink:href= https://www.gov.pl/zagospodarowanieprzestrzenne/app/DokumentFormalny/PL.ZIPPZP.2481/206101-MPZP/XXVII.435.16/Doc1"/> <app:rysunek xlink:href= "https://www.gov.pl/zagospodarowanieprzestrzenne/app/RysunekAktuPlanowaniaPrzestrzennego/PL.ZIPPZP.2481/206101-MPZP/XXVII.435.16 /rys1/20201026T000000"/></app:AktPlanowaniaPrzestrzennego></wfs:member><wfs:member><app:DokumentFormalny gml:id= "PL.ZIPPZP.2481 206101-MPZP XXVII.435.16 Doc1"><gml:identifier codeSpace="https://www.gov.pl/zagospodarowanieprzestrzenne/app"> https://www.gov.pl/zagospodarowanieprzestrzenne/app/DokumentFormalny/PL.ZIPPZP.2481/206101-MPZP/XXVII.435.16/Doc1 </gml:identifier><app:idIIP><app:Identvfikator><app:przestrzenNazw>PL.ZIPPZP.2481/206101-MPZP </app:przestrzenNazw><app:lokalnyId>XXVII.435.16\_Doc1</app:lokalnyId></app:Identyfikator></app:idIIP><app:tytul>Uchwała nr XXVII/435/16 Rady Miasta Białystok z dnia 28 listopada 2016 r. w sprawie miejscowego planu zagospodarowania przestrzennego części osiedla Jaroszówka w Białymstoku (rejon ul. W. Raginisa i ul. Armii Ludowej) - etap I</app:tytul><app:nazwaSkrocona> Miejscowy plan zagospodarowania przestrzennego części osiedla Jaroszówka w Białymstoku (rejon ul. W. Raginisa i ul. Armii Ludowej) - etap I</app:nazwaSkrocona><app:numerIdentyfikacyjny>Dz. Urz. Woj. Podlaskiego 2016.4934 </app:numerIdentyfikacyjny><app:organUstanawiajacy>Rada Miasta Białystok </app:organUstanawiajacy><app:data><gmd:CI\_Date><gmd:date><gco:Date>2016-12-29 :/gco:Date></gmd:date><gmd:dateType><gmd:CI\_DateTypeCode codeList= "http://standards.iso.org/iso/19139/resources/gmxCodelists.xml#CI\_DateTypeCode" codeListValue="publication">publikacja </gmd:CI\_DateTypeCode></gmd:dateType></gmd:CI\_Date></app:data><app:dataWejsciaW2ycie>2017-01-13 </app:dataWejsciaWZycie><app:szczegoloweOdniesienie>poz. 4934 rok 2016</app:szczegoloweOdniesienie><app:dziennikUrzedowy xlink:href="https://www.gov.pl/static/zagospodarowanieprzestrzenne/codelist/DziennikUrzedowyKod/dziennikUrzedowyWojPodlaskiego" xlink:title="Dziennik Urzędowy Woj. Podlaskiego" /><app:lacze>http://edziennik.bialystok.uw.gov.pl/legalact/2016/4934/ </app:lacze><app:lacze>http://gisbialystok.pl/teksty/bi\_140.pdf</app:lacze><app:lacze> https://www.bip.bialystok.pl/wladze/rada\_miasta\_bialystok/uchwaly\_rady\_miasta\_bialegostoku/kadencji\_20142018\_/uchwala-nr-xxvii-4 35-16.html</app:lacze><app:uchwala\_xlink:href= "https://www.gov.pl/zagospodarowanieprzestrzenne/app/AktPlanowaniaPrzestrzennego/PL.ZIPPZP.2481/206101-MPZP/XXVII.435.16/P1"/> :/app:DokumentFormalny></wfs:member><wfs:member><app:RysunekAktuPlanowaniaPrzestrzennego gml:id= "PL.ZIPPZP.2481\_206101-MPZP\_XXVII.435.16\_rys1\_20201026T000000"><gml:identifier\_codeSpace= "https://www.gov.pl/zagospodarowanieprzestrzenne/app"> https://www.gov.pl/zagospodarowanieprzestrzenne/app/RysunekAktuPlanowaniaPrzestrzennego/PL.ZIPPZP.2481/206101-MPZP/XXVII.435.16/ rys1/20201026T000000</gml:identifier><app:idIIP><app:Identyfikator><app:przestrzenNazw>PL.ZIPPZP.2481/206101-MPZP /app:przestrzenNazw><app:lokalnyId>XXVII.435.16\_rys1</app:lokalnyId><app:wersjaId>20201026T000000 //app:wersjaId></app:Identyfikator></app:idIIP><app:poczatekWersjiObiektu>2020-10-26T00:00</app:poczatekWersjiObiektu> </app:poczatekWersjiObiektu><app:tytul>Miejscowy plan zagospodarowania przestrzennego części osiedla Jaroszówka w Białymstoku (rejon ul. W. Raginisa i ul. Armii Ludowej) - etap I</app:tytul><app:lacze>http://gisbialystok.pl/teksty/bi\_140.tif </app:lacze><app:legenda>http://gisbialystok.pl/teksty/bi 140.jpg</app:legenda><app:ukladOdniesieniaPrzestrzennego> http://www.opengis.net/def/crs/EPSG/0/2179</app:ukladOdniesieniaPrzestrzennego><app:rozdzielczoscPrzestrzenna>1000 </app:rozdzielczoscPrzestrzenna><app:opis>Rysunek - Załącznik nr 1 do uchwały nr XXVII/435/16 Rady Miasta Białystok z dnia 28 listopada 2016 r.</app:opis><app:obowiazujeOd>2017-01-13</app:obowiazujeOd><app:plan xlink:href= "https://www.gov.pl/zagospodarowanieprzestrzenne/app/AktPlanowaniaPrzestrzennego/PL.ZIPPZP.2481/206101-MPZP/XXVII.435.16/P1/2020 1026T000000" /></app:RysunekAktuPlanowaniaPrzestrzennego></wfs:member></wfs:FeatureCollection>

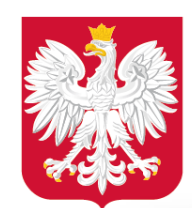

Plik GML można zwizualizować przeciągając plik w okno programu w QGIS.

Każda z klas obiektów wizualizuje się jako oddzielna warstwa:

- Akt Planowania Przestrzennego (granica planu) – jako multipoligon,
- Rysunek Aktu Planowania Przestrzennego (część graficzna) – jako tabela z łączami, pod którymi są dostępne rysunki APP,
- Dokument Formalny jako tabela z łączami, pod którymi są dostępne teksty powiązanych dokumentów.

## Weryfikacja pliku GML – wizualizacja pliku GML w QGIS

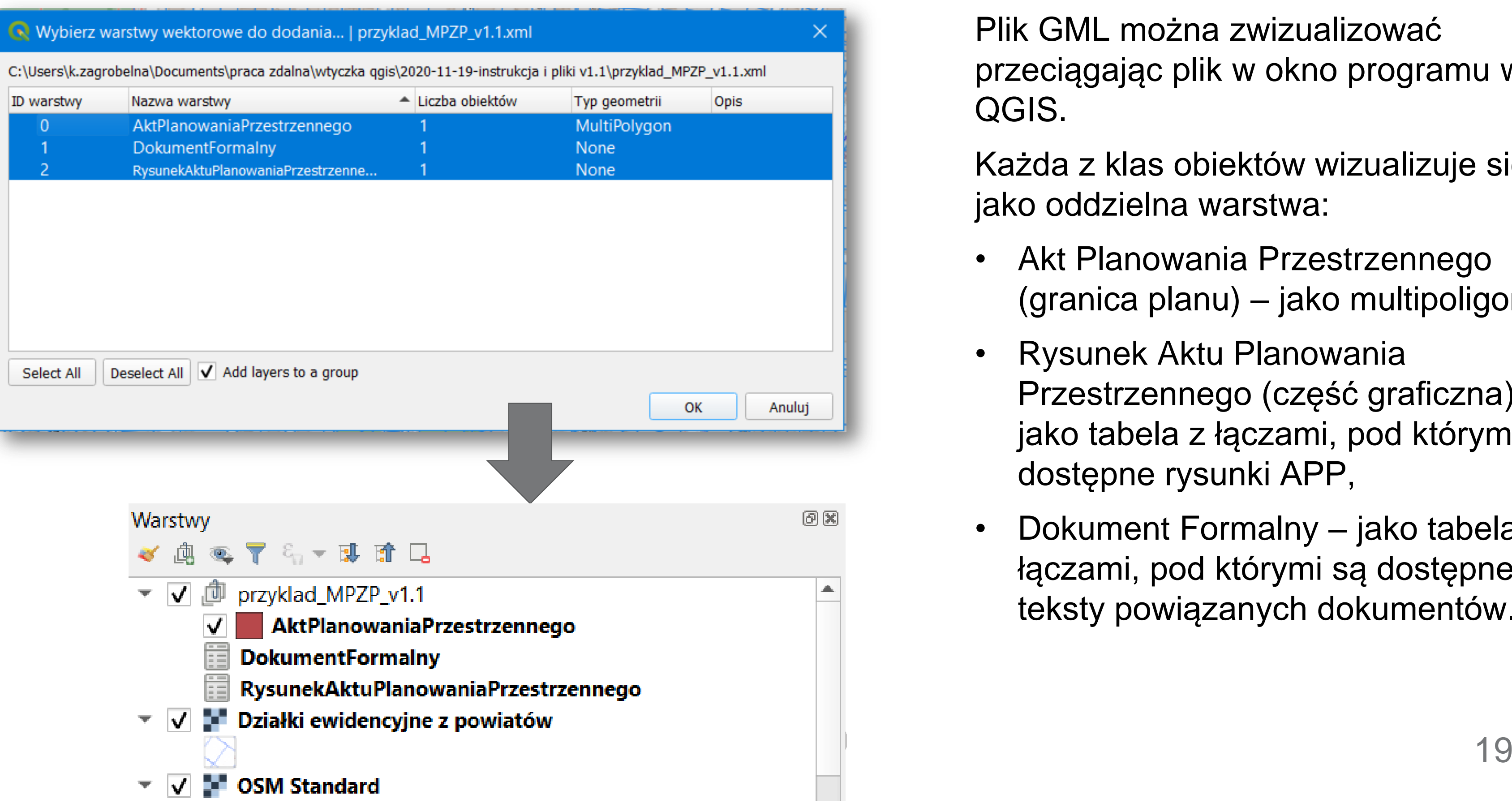

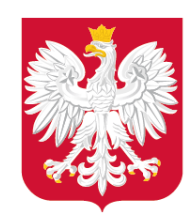

## Weryfikacja pliku GML - wizualizacja pliku GML w QGIS

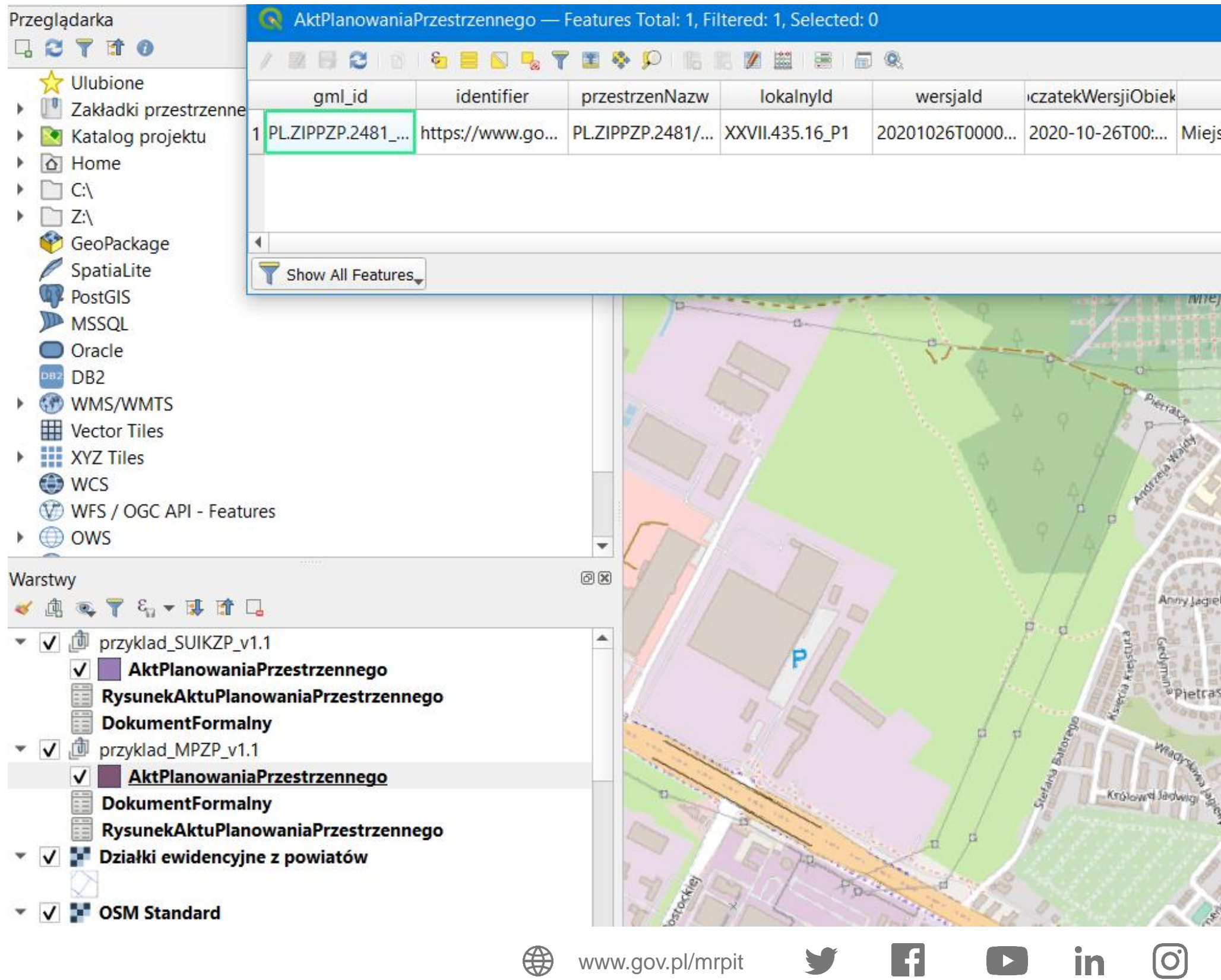

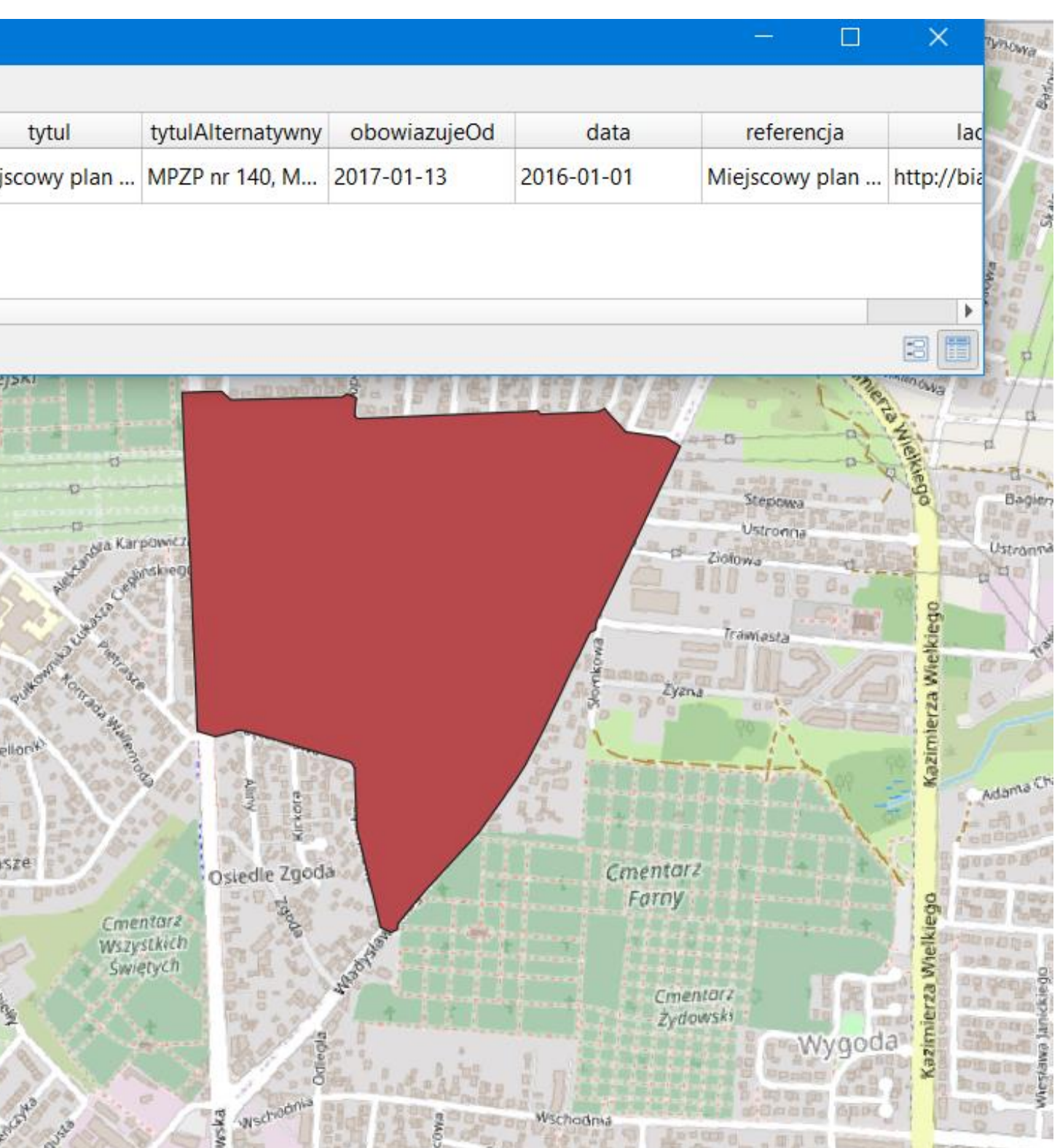

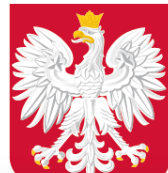

### Weryfikacja pliku GML – wizualizacja pliku GML w QGIS

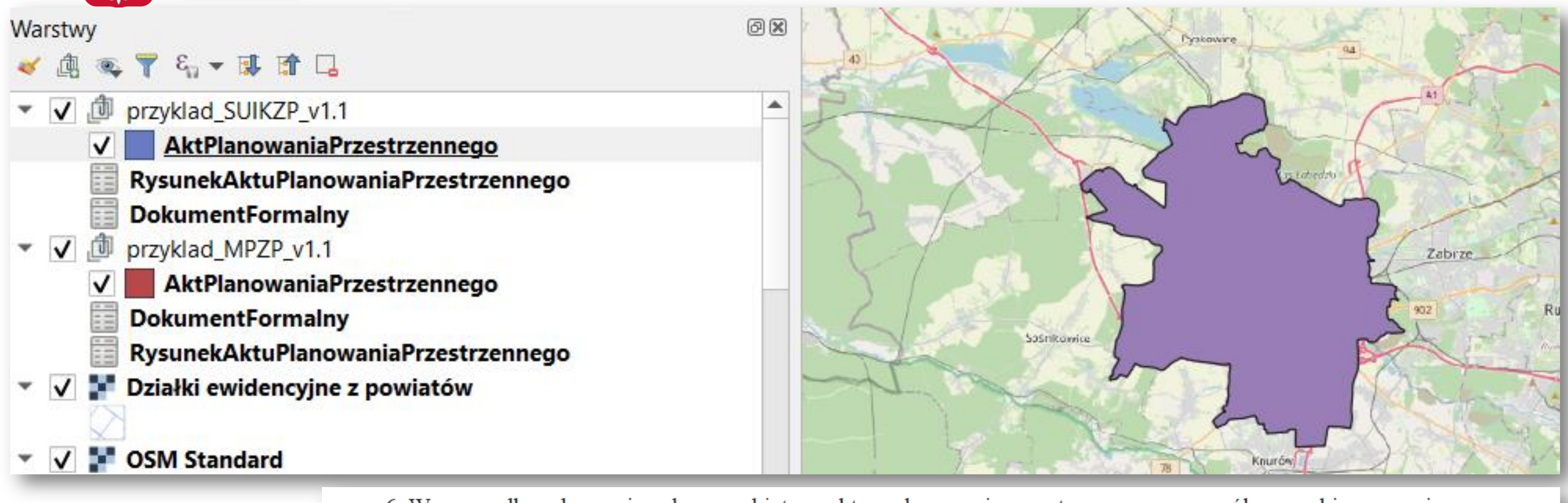

6. W przypadku gdy granica obszaru objętego aktem planowania przestrzennego ma wspólny przebieg z granicą:

- jednostki podziału terytorialnego kraju, wyznacza się ją z wykorzystaniem danych pochodzących z bazy danych, 1) o której mowa w art. 4 ust. 1a pkt 4 ustawy z dnia 17 maja 1989 r. – Prawo geodezyjne i kartograficzne;
- działki ewidencyjnej, wyznacza się ją z wykorzystaniem geometrii obiektów przestrzennych, pochodzących z bazy 2) danych, o której mowa w art. 4 ust. 1a pkt 2 ustawy z dnia 17 maja 1989 r. – Prawo geodezyjne i kartograficzne.

⊕

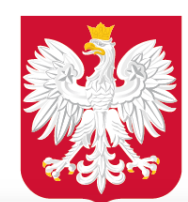

## Weryfikacja pliku GML – wizualizacja pliku GML w QGIS

AktPlanowaniaPrzestrzennego — Features Total: 1, Filtered: 1, Selected: 0

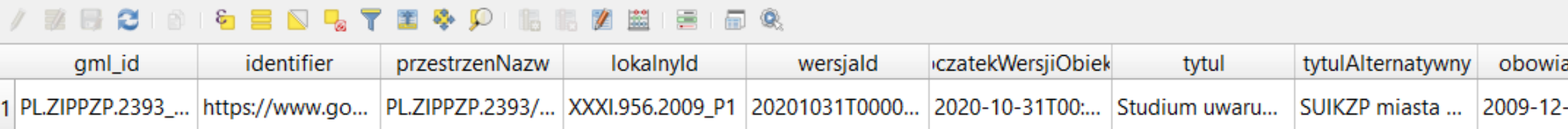

RysunekAktuPlanowaniaPrzestrzennego - Features Total: 6, Filtered: 6, Selected: 0

#### **GENRTHQPIBEZEIER** 6 a

![](_page_21_Picture_61.jpeg)

#### R DokumentFormalny — Features Total: 2, Filtered: 2, Selected: 0

#### / 整日 2018 12 12 12 12 12 12 12 12 13 14 15 16 17 18 19 10 10 11 12 13 14 15 16 17

![](_page_21_Picture_62.jpeg)

Show All Features

◂

 $\bigoplus$ 

![](_page_21_Picture_63.jpeg)

图画

![](_page_22_Picture_0.jpeg)

## Weryfikacja pliku GML - wizualizacja pliku GML w QGIS

![](_page_22_Picture_24.jpeg)

- 
- 

unek aktu planowania

![](_page_22_Picture_10.jpeg)

![](_page_23_Picture_0.jpeg)

![](_page_23_Picture_5.jpeg)

### Kontakt

#### Katarzyna Zagrobelna

Główny specjalista w Wydziale Infrastruktury Informacji Przestrzennej Departament Planowania Przestrzennego e-mail: [cyfryzacja.app@mr.gov.pl](mailto:cyfryzacja.app@mr.gov.pl) https://www.gov.pl/zagospodarowanieprzestrzenne